### Sorting and Modules

### Sorting

#### Lists have a sort method Strings are sorted alphabetically, except ...

```
>>> L1 = ["this", "is", "a", "list", "of", "words"]
>>> print L1
['this', 'is', 'a', 'list', 'of', 'words']
>>> L1.sort()
>>> print L1
['a', 'is', 'list', 'of', 'this', 'words']
>>>
```
Uppercase is sorted before lowercase (yes, strange)

```
>>> L1 = ["this", "is", "a", "list", "Of", "Words"]
>>> print L1
['this', 'is', 'a', 'list', 'Of', 'Words']
>> L1.sort()
>>> print L1
['Of', 'Words', 'a', 'is', 'list', 'this']
>>>
```
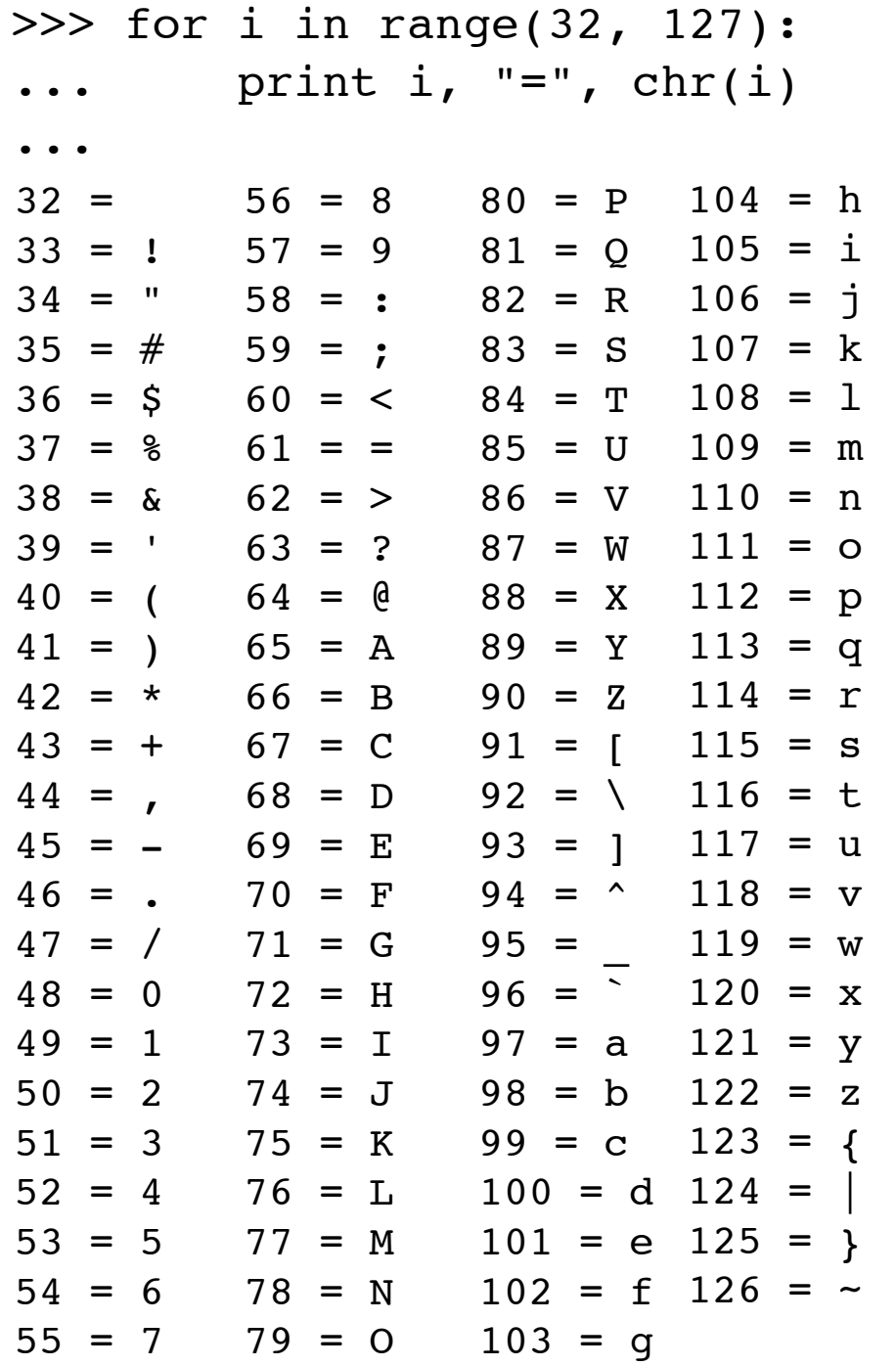

#### ASCII order

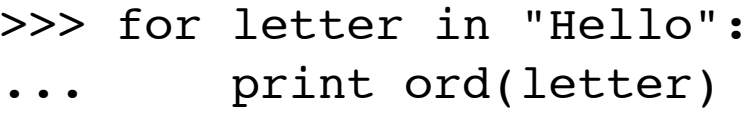

... 72

101

108

108

111

>>>

10

## Sorting Numbers

Numbers are sorted numerically

>>> L3 = [5, 2, 7, 8] >>> L3.sort() >>> print L3 [2, 5, 7, 8] >>> L4 = [-7.0, 6, 3.5, -2] >>> L4.sort() >>> print L4 [-7.0, -2, 3.5, 6] >>>

## Sorting Both

You can sort with both numbers and strings

 $>>$  L5 =  $[1, "two", 9.8, "fem"]$ >>> L5.sort() >>> print L5 [1, 9.8000000000000007, 'fem', 'two'] >>>

If you do, it usually means you've designed your program poorly.

#### Sort returns nothing! Sort modifies the list "in-place"

```
\gg \ge \ge \frac{1}{1} = "this is a list of words".split()
>>> print L1
['this', 'is', 'a', 'list', 'of', 'words']
>> x = L1.sort()
>>> print x
None
>>> print L1
['a', 'is', 'list', 'of', 'this', 'words']
>>>
```
### Three steps for sorting

#1 - Get the list

 $\gg$  L1 = "this is a list of words".split() >>> print L1 ['this', 'is', 'a', 'list', 'of', 'words'] #2 - Sort it

```
>> L1.sort()
>>> print L1
['a', 'is', 'list', 'of', 'this', 'words']
>>> 
         #3 - Use the sorted list
```
#### Sorting Dictionaries Dictionary keys are unsorted

```
>>> D = \{ "ATA": 6, "TGG": 8, "AAA": 1 \}>>> print D
{'AAA': 1, 'TGG': 8, 'ATA': 6}
>>
```
#### Sorting Dictionaries #1 - Get the list

```
>>> D = \{ "ATA": 6, "TGG": 8, "AAA": 1 \}>>> print D
{'AAA': 1, 'TGG': 8, 'ATA': 6}
>>> keys = D.keys()
>>> print keys
['AAA', 'TGG', 'ATA']
>>>
```
#### #2 - Sort the list

```
>>> D = \{ "ATA": 6, "TGG": 8, "AAA": 1 \}>>> print D
{'AAA': 1, 'TGG': 8, 'ATA': 6}
>>> keys = D.keys()
>>> print keys
['AAA', 'TGG', 'ATA']
>>> keys.sort()
>>> print keys
['AAA', 'ATA', 'TGG']
>>> for k in keys:
... print k, D[k]
... 
AAA 1
ATA 6
TGG 8
>>>
```
#### #3 - Use the sorted list

```
>>> D = \{ "ATA": 6, "TGG": 8, "AAA": 1 \}>>> print D
{'AAA': 1, 'TGG': 8, 'ATA': 6}
>>> keys = D.keys()
>>> print keys
['AAA', 'TGG', 'ATA']
>>> keys.sort()
>>> print keys
['AAA', 'ATA', 'TGG']
>>> for k in keys:
... print k, D[k]
... 
AAA 1
ATA 6
TGG 8
>>>
```
#### More info

There is a "how-to" on sorting at http://www.amk.ca/python/howto/sorting/sorting.html

#### Modules

Modules are collections of objects (like strings, numbers, functions, lists, and dictionaries)

#### You've seen the math module

- >>> import math
- >>> math.cos(0)
- 1.0
- >>> math.cos(math.radians(45))
- 0.70710678118654746

```
>>> math.sqrt(2) / 2
```
- 0.70710678118654757
- >>> math.hypot(5, 12)
- 13.0

>>>

### Importing a module

The *import* statement tells Python to find module with the given name.

>>> import math >>>

This says to import the module named 'math'.

#### Using the new module

Objects in the math module are accessed with the "dot notation"

>>> import math >>> math.pi 3.1415926535897931 >>>

> This says to get the variable named "pi" from the math module.

#### Attributes

#### The dot notation is used for *attributes*, which are also called *properties*.

- >>> import math >>> math.pi 3.1415926535897931 >>> math.degrees(math.pi) 180.0 >>>
- "pi" and "degrees" are attributes (or properties) of the math module.

# Make a module

First, create a new file

In IDLE, click on "File" then select "NewWindow". This creates a new window.

> In that window, save it to the file name seq functions.py

> > At this point the file is empty.

## Add Python code

In the file "seq functions.py" add the following

BASES = "ATCG"

```
def GC_content(s):
   return (s.count("G") + s.count("C")) / float(len(s))
```
Next, save this file (again).

#### Test it interactively

- >>> import seq\_functions >>> seq\_functions.BASES 'ATCG'
- >>>

seq functions.GC content("ATCG") 0.5

>>>

### Using it from a program

Create a new file called "main.py"

#### Add the following code

import seq\_functions print "%GC content: ", seq functions.GC content(seq functions.BASES)

Run this program. You should see 0.5 printed out.

## Making changes

If you edit "seq functions.py" then you must tell Python to reread the statements from the module.

This does not happen automatically.

We have configured **IDLE** to reread all the modules when Python runs.

If you edit a file in IDLE, you must do "Run Module" for Python to see the changes.

## Assignment 30

Make a new program which asks for a DNA sequence as input and prints the GC content as output.

It must use the "seq\_functions.py " module to get the GC content function.

Example output

Enter DNA sequence: **AATC** %GC content: 25.0

### Assignment 31

Take the count bases function from yesterday. Put it in the "seq functions.py" module.

Modify your main program so it also prints the number of bases.

Enter DNA sequence: **AATC**

%GC content: 25.0

- A: 2
- T: 1
- C: 1

## Assignment 32

Start with the program you have to count the number of sequences which have a given property.

From yesterday's exercise, these are individual functions.

Move those functions into the seq\_functions.py module. The program output should be unchanged.